# **FAQs für Ausschreibungen via Vergabeportal:**

# **Auf welchem Vergabeportal finde ich die NDR Ausschreibungen?**

➔ Der NDR veröffentlicht seine EU-weiten Vergabeverfahren auf dem **DTVP Deutsches Vergabeportal [\(www.dtvp.de\)](http://www.dtvp.de/)** Folgen Sie dem Link unterhalb des jeweiligen Ausschreibungstitels (mehr) Dort finden Sie alle Unterlagen zum Download und erhalten alle Informationen zur gewählten Ausschreibung. Auch unsere Antworten auf Bieterfragen sind dort einsehbar.

## **Wer beantwortet technische Fragen zum DTVP?**

➔ Bitte wenden Sie sich an das Service- und Support-Center von Cosinex: https://support.cosinex.de/

## **Gibt es eine Dokumentation / Anleitung für die Verwendung des DTVP?**

➔ Bitte wenden Sie sich an das Service- und Support-Center von Cosinex: https://support.cosinex.de/

## **Was kostet die Nutzung des DTVP für Bieter?**

➔ Die Nutzung ist des DTVP ist kostenlos.

# **Ist die Registrierung meines Unternehmens auf dem Deutschen Vergabeportal notwendig?**

- ➔ Für EU-Verfahren ist eine Registrierung Ihres Unternehmens nicht notwendig. Die Vergabeunterlagen stehen zum Download frei zur Verfügung.
- ➔ Dennoch empfehlen wir die Registrierung, da nur registrierte Interessenten / Bieter automatisch und zeitnah alle Informationen erhalten, die im Rahmen von Bieterfragen von der Vergabestelle herausgegeben werden. Nicht registrierte Unternehmen müssen selbst prüfen, ob neue Informationen vorliegen.
- ➔ Sind **Unternehmen**, die zur Angebotsabgabe (z. B. Beschränkte Ausschreibung) aufgefordert werden sollen **noch nicht registriert**, erhalten diese eine **Registrierungsaufforderung**, um auf die Ausschreibungsunterlagen zugreifen zu können. **Sofern** die Registrierung mit dem in der Registrierungsaufforderung (E-Mail) enthaltenen **(Deep-) Link** erfolgt (Auto-Einlademechanismus), kann das Unternehmen automatisch auf die Unterlagen zugreifen. **Andernfalls** muss die neue **Registrierungsnummer** an die Vergabestelle zur Freischaltung **übermittelt werden**.

#### **Wie werden Bieterfragen zum Vergabeverfahren gestellt?**

- ➔ Bitte registrieren Sie sich auf dem DTVP, wenn Sie Bieterfragen stellen möchten.
- ➔ Nach der Registrierung klicken Sie für das entsprechende Vergabeverfahren auf den Bereich **AKTION ;** anschließend auf **JETZT TEILNEHMEN**
- ➔ Links oben finden Sie über die Schaltfläche **KOMMUNIKATION** den Zugang zum Kommunikationsraum für Bieter und Vergabestelle.
- ➔ Bitte stellen Sie Ihre Fragen möglichst rechtzeitig und ausschließlich im Kommunikationsraum. Alle Antworten der Vergabestelle können dort eingesehen werden. Sie werden sofort per Mail benachrichtigt, wenn die Vergabestelle eine Antwort veröffentlicht.
- ➔ Auch wenn in der SIMAP Veröffentlichung eine Mailadresse angegeben ist, erfolgt die Kommunikation mit der Vergabestelle **ausschließlich** über die Kommunikationsfunktionen des DTVP. Unsere Antworten auf Ihre Bieterfragen finden Sie ebenfalls nur dort.

# **Wie erfahren Bieter Änderungen (z.B. Terminverschiebungen) oder Aufhebungen zu den jeweiligen Vergabeverfahren?**

- ➔ Registrierte Bieter werden mittels einer Mail des DTVP über Änderungen der Ausschreibung informiert.
- ➔ Nicht registrierte Bieter müssen sich selbstständig über SIMAP informieren.

#### **Wie wird das Angebot abgegeben?**

- ➔ Die Angebotsabgabe muss über das **Bietertool** des DTVP erfolgen. Alle ggf. geforderten Anlagen müssen über das Bietertool hochgeladen werden.
	- o **Achtung:** In Summe darf das Angebot die Datenmenge von **500 MB** nicht überschreiten.
- ➔ Das Bietertool finden Sie im Menüpunkt **ANGEBOTE.**
- ➔ Bitte senden Sie Ihr Angebot **NICHT** über den Kommunikationsbereich.
- **→** Angebote, die uns über den Kommunikationsbereich erreichen, sind entsprechend der gesetzlichen Vorschriften auszuschließen.

#### **Was bedeutet Angebotsabgabe in Textform?**

➔ Es handelt sich um eine verschlüsselte und unveränderbare Angebotsabgabe. Es wird **keine elektronische Signatur benötigt**. Das Angebot muss jedoch mit einer Erklärung nach § 126b BGB versehen werden. Diese wird im Zuge der Angebotsabgabe durch das Bietertool abgefragt.

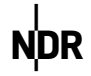

- ➔ Abgabe in Textform: bedeutet **NICHT per Mail, das Kommunikantionstool** o.ä., sondern über das Bietertool des DTVP.
- ➔ Angebote, die per Mail oder im Kommunikationsbereich abgegeben werden, müssen vom Verfahren ausgeschlossen werden

#### **Ist mein Angebot eingegangen? Wie kann ich das erkennen?**

➔ Ja. Klicken Sie dafür auf das entsprechende Projekt (Ausschreibung) und wählen im Menü links oben den Bereich "Angebote" aus. Dort finden Sie die Übersicht der von Ihnen abgegebenen Angebote.

# **Können abgegebene Angebote bereits vor Ausschreibungsende von der Vergabestelle eingesehen werden?**

- → Nein. Alle Angebote werden verschlüsselt auf einem Governikus-Server verwahrt und können erst nach Ablauf der Abgabefrist von der Vergabestelle übernommen und geöffnet werden.
- ➔ Beachten Sie, dass Sie den Upload der Dokumente Ihres Angebotes rechtzeitig vor Angebotsfrist beginnen, um den fristgerechten Eingang zu gewährleisten.

## **Kann ein abgegebenes Angebot zurückgezogen / durch ein neues Angebot ersetzt werden?**

- ➔ Ja. Klicken Sie dafür auf das entsprechende Projekt (Ausschreibung) und wählen im Menü links oben den Bereich "Angebote" aus. Dort finden Sie die Übersicht der von Ihnen abgegebenen Angebote.
- ➔ Zu ersetzende Angebote sollten in der Regel vor Angebotsfrist gelöscht und in Folge das überarbeitete Angebot eingestellt werden.

#### **Wie erhalten die Bieter die Information über den Zuschlag bzw. die Auftragsvergabe?**

➔ Die Vergabestelle versendet die Informationen über das Kommunikationstool oder per Fax. Bitte geben Sie daher unbedingt die Faxnummer Ihres Unternehmens an.

#### **Hinweise zum Datenschutz**

➔ In Bezug auf Anmelde- und Nutzungsdaten der Vergabeplattform ist die cosinex GmbH, Konrad-Zuse-Straße 10, 44801 Bochum Verantwortlicher im Sinne der DSGVO. Die Datenschutzerklärung finden Sie hier [https://www.cosinex.de/datenschutz.html.](https://www.cosinex.de/datenschutz.html) Hinsichtlich der Dokumente, die im Rahmen des Vergabeverfahrens hochgeladen werden, ist dies der jeweilige Auftraggeber. Die Datenschutzerklärung des NDR finden Sie hier <https://www.ndr.de/service/datenschutz/index.html>."

NDR Vergabestelle 10/2022